© 2018 Magento, Inc. Page | 1

# Magento Marketplace and EQP 2 Testing Framework

J Ravi Menon Magento Marketplace Lead Architect @jrmenon ravmenon@adobe.com Introduction

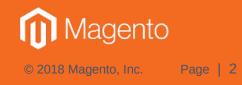

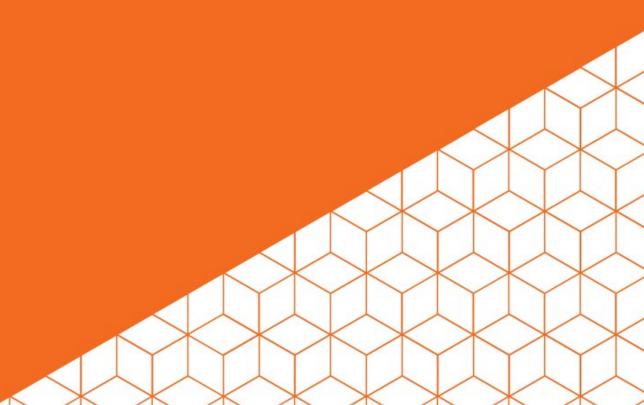

#### Introduction

- Extension Quality Program (EQP) 2.0 went live on October 1st 2018
- Full revamp of the Developer Portal <u>https://developer.magento.com/</u>
- Legacy M1 platform removed.
- API-First Design!
- A new extensible and scalable infrastructure for automated tests.
- Support for parallelization of technical (automated tests + manual QA) and marketing tracks of the EQP Pipeline.

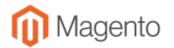

#### **Introduction – Arch Diagram**

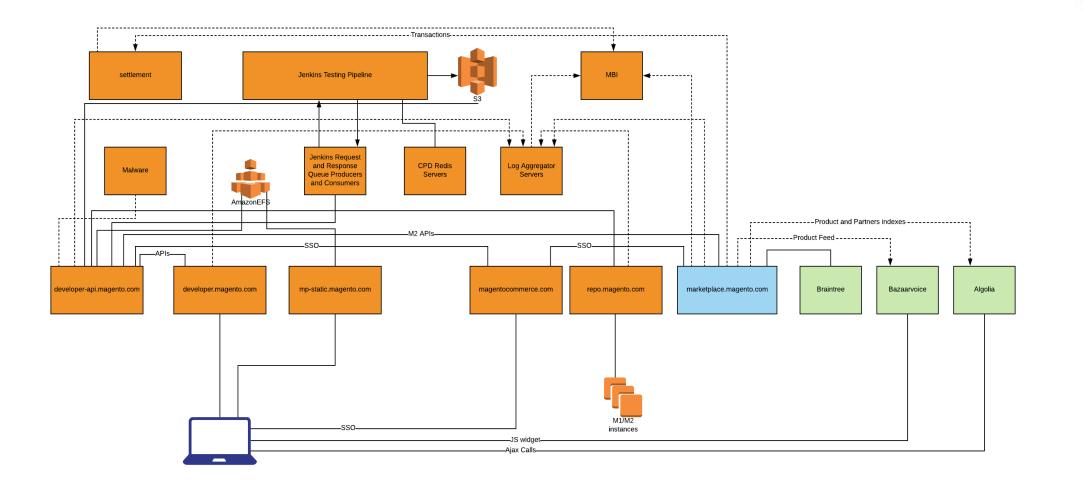

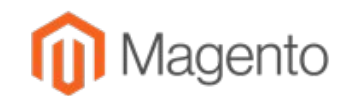

#### **Introduction – Tech Stack**

- Backend services on Symfony with PHP 7x and nginx + fpm workers.
- Datastore is MySQL accessible only to the API sub-system.
- RabbitMQ and Amazon SQS for async processing.
- Frontend is SPA using React + Redux.
- Testing infrastructure built on top of Jenkins and Docker.

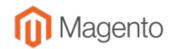

**Introduction – Tech Stack** 

• Details at

https://live-eu.magento.com/sites/default/files/Breakout%20Sess ion%20VIII\_Winning%20Solutions%20Track.pdf

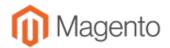

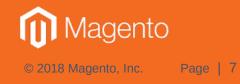

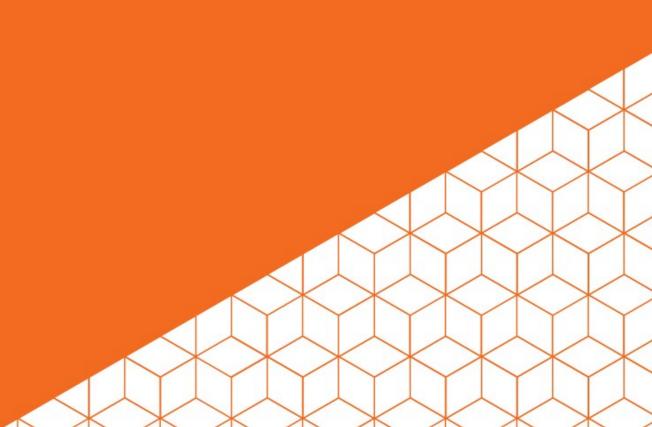

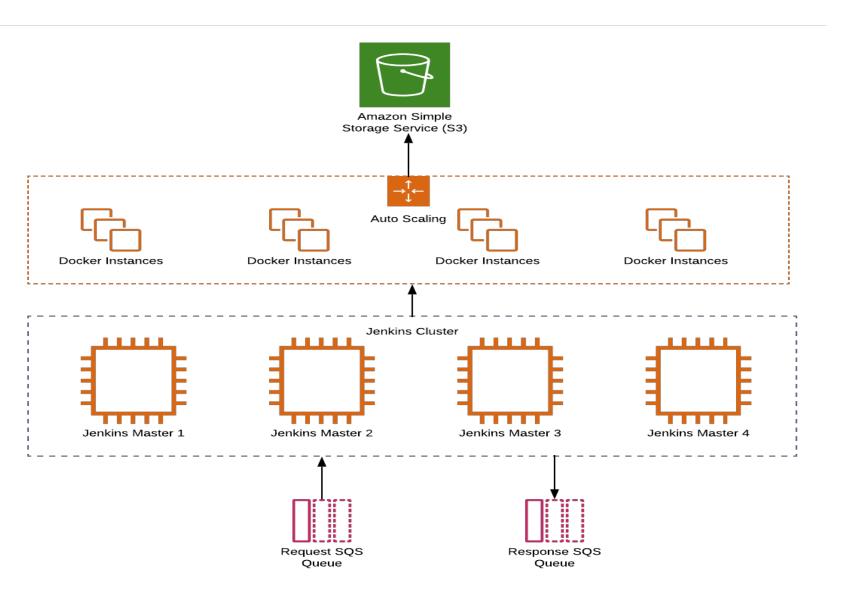

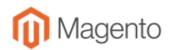

- Designed to run automated tests in parallel.
- Test requests submitted on Amazon SQS.
- Multiple Jenkins Masters read requests from the queues (fault tolerance).
- Based on the test request, each Jenkins Master spawns the relevant number of instances, runs a Docker image, and invokes the test driver script with all the inputs supplied in the request.
- Each test tool runs the test, and outputs the result in a unified format reports.json.

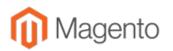

- The test output is saved to S3 buckets.
- The test run completion notified to the response Amazon SQS.
- Overall test result can be in 3 states:
  - -PASS
  - -FAIL
  - -REVIEW
- The test instance running Docker is then shutdown:
   instance lifetime = lifetime of test, and designed to be stateless.

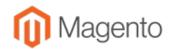

- Launching of test instances designed to be elastically scalable with sufficient throttling logic to keep it within overall resource usage limits.
- Current set of tests:
  - Malware check (outside of main Jenkins pipeline for security reasons).
  - PHPCS (static analysis)
  - Install + Varnish test
  - Patch diff check:
    - If satisfied, manual Q/A step can be bypassed.
  - Copy-Paste Detector for plagiarism detection.
- Due to stateless nature of docker instances, it is easy plug-in new tests within the framework.

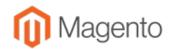

• Example of number of Docker Images spawned for install + varnish test for an extension supporting 2.1, 2.2, and 2.3, both CE and EE:

|        | 5.6          | 7.0 | 7.1          | 7.2          |
|--------|--------------|-----|--------------|--------------|
| 2.1 CE | V            | Ø   | Ø            |              |
| 2.2 CE |              | V   | V            |              |
| 2.3 CE |              |     | $\checkmark$ | Ø            |
| 2.1 EE | $\checkmark$ | Ø   | $\checkmark$ |              |
| 2.2 EE |              | V   | $\checkmark$ |              |
| 2.3 EE |              |     | $\checkmark$ | $\checkmark$ |

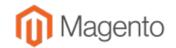

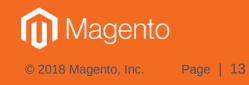

- EQP 2 Docker Images for CE editions to be publicly available. Instructions on EE builds to be available.
- Demo of the following setup:
  - -M2 2.2.7 CE with PHP version 7.1.x.
  - -<u>Varnish setup</u>.
    - Default <u>varnish.vcl changed</u> to see 'X-EQP-Cache' header in production mode (values can be HIT or MISS)
  - M2 root in docker instance at /var/www/html.
  - Running as root inside docker.
  - -/root/.composer/auth.json setup with composer credentials.
  - Test products added via php bin/magento setup:performance:generate-fixtures

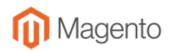

- The following urls should be setup:
  - -<u>http://magento.local</u>/
  - -http://magento.local/category-1.html
  - -http://magento.local/category-2.html
  - -<u>http://magento.local/simple-product-1.html</u>
  - -<u>http://magento.local/simple-product-2.html</u>
  - -http://magento.local/simple-product-3.html
- Example docker commands on my local:
  - -docker run -h magento.local -p 80:80 <EQP Docker Image>
  - docker exec --it <image name from docker ps> /bin/bash

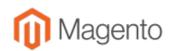

- For install test, the following commands need to be run at M2 root:
  - -composer require vendor/extension
  - -php bin/magento setup:upgrade
  - -php bin/magento deploy:mode:set production
    - (Behind the scene this runs di:compile and static-content:deploy)
  - -php bin/magento indexer:reindex
  - -php bin/magento cache:clean
- Any errors detected in the aforesaid steps is deemed an install failure, so it needs to be fixed before proceeding to the varnish test.

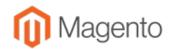

- Varnish test steps via curl:
  - Visit all the urls via curl for the first time e.g.
    - curl -vvv http://magento.local/category-1.html 2>&1 | less
    - For each of the urls, the 'X-EQP-Cache' header should show 'MISS' (pages being loaded for the first time)
  - Visit all the same urls for the second or more times:
    - Now for each of the urls, every time the 'X-EQP-Cache' header should show 'HIT' (all the pages being served from the varnish cache).
  - Update product prices either via admin or via M2 APIs' and visit all product pages via curl:
    - Now for each of the product urls, the 'X-EQP-Cache' header should show the 'MISS' (varnish caches invalidated due to product price changes).
  - Visit the product urls again:
    - Now for each of the product urls, the 'X-EQP-Cache' header should show 'HIT' (varnish caches updated and pages served from here).

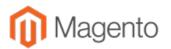

 The plan is to put the aforesaid steps into a wrapper script and have it available at <u>https://github.com/magento/marketplace-tools</u>.

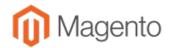

**MFTF Support for Extensions in Marketplace** 

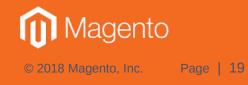

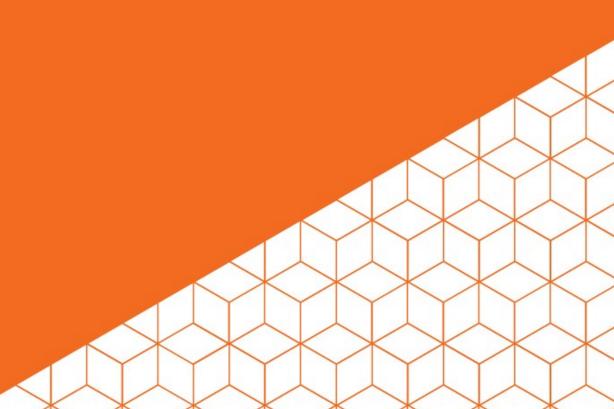

## Why MFTF?

- Encourages development of better quality extensions.
- Merchants/SI development teams can automate regressions as they customize the store.
- Helps in automation of the testing infrastructure to minimize time spent in manual QA stage.
- Can help in detecting interoperability issues between extensions.
- Path to building 'fast-track' option along with 'quality score' for rewarding vendors developing high-quality extensions.

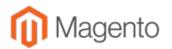

#### **MFTF Extension Layout**

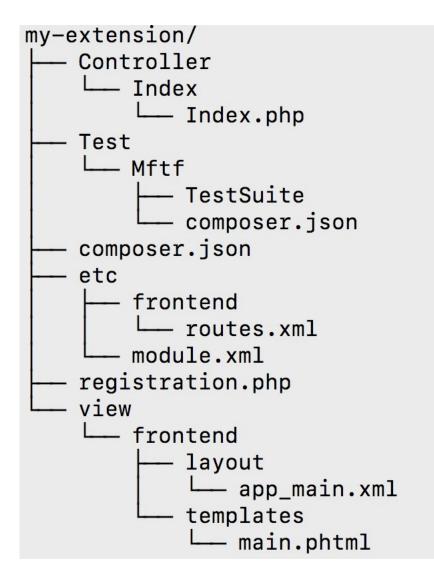

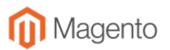

#### **MFTF Extension Layout**

- A single zip can be submitted, and the plan is to extract out the MFTF part to its own composer package.
- In the sample layout shown earlier, 2 composer packages will be setup in the repo: my-extension.zip (minus the MFTF portion) and my-extension-mftf.zip
- An extension buyer will automatically get entitlements to the MFTF package when purchasing the extension.
- This allows for merchant/SIs' to install MFTF packages in their DEV and QA environments for running regressions, but not have it installed in Production environments.

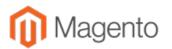

#### **MFTF Extension Layout**

- No need to have unnecessary test code in production:
  Better from security perspective too.
- The MFTF package can be independently submitted too outside of the extension – i.e no change in extension code, but more tests added to increase coverage.
- Multi-phase rollout plan to be announced soon to give extension developers enough time to prepare for MFTF support.
- The Jenkins test infrastructure to support parallel run of MFTF tests to speed up execution.

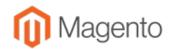

#### What's Next in EQP 2 Testing

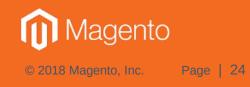

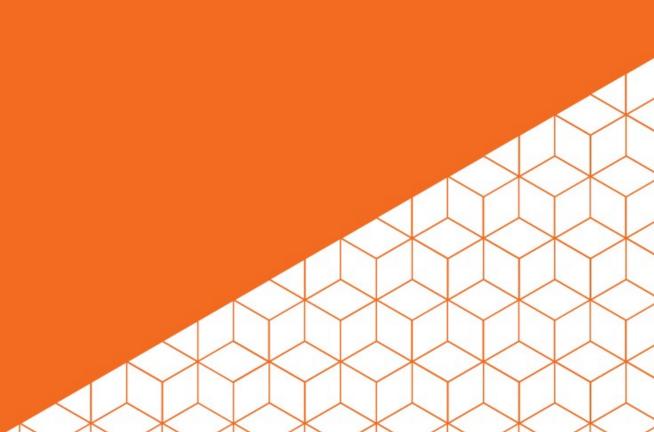

# What's next in EQP2 Testing

- PHPCS consolidation project rollout session on contribution day being conducted by Olena Orobei (@LenaOrobei).
- MFTF support for Marketplace extensions.
- Weighted scoring plan for PHPCS to encourage developers to fix warnings i.e. if score reaches a certain threshold due to too many warnings, an extension can be rejected.
- Security tests static and dynamic:
  - Scanning tools for non-PHP code, javascript, css etc.
  - https://maxchadwick.xyz/blog/on-magento-module-vulnerabilities
  - https://store.fooman.co.nz/blog/mlau-2019-devexchange-extension-and-security-recap.html
- PHPStan: <u>https://github.com/phpstan/phpstan</u> currently in investigation mode. Seems to offer better static analysis of PHP code via AST.

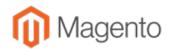

# What's next in EQP2 Testing

- Support for M2 ECE compatible docker image support for EE testing.
- Public release of EQP 2 Docker Images for CE, and instructions to build for EE with appropriate credentials:
  - This is to allow developers to run all EQP tests locally before submission to the Marketplace.
- Performance Tests.
- Magento component health index.
- Opening up the EQP 2 testing framework in collaboration with ExtDN.

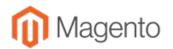

# What's next in EQP2 Testing

• Opening up of <u>EQP 2 REST APIs'</u> which will provide programmatic access to the testing infrastructure in sandbox and production environments.

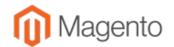

#### References

- <u>https://live-eu.magento.com/sites/default/files/Breakout%20Sess</u> ion%20VIII\_Winning%20Solutions%20Track.pdf
- <u>https://devdocs.magento.com/mftf/2.2/introduction.html</u>
- <u>https://github.com/magento/magento-coding-standard/wiki/Magento-Marketplace-Extensions-Verification</u>
- <u>https://devdocs.magento.com/guides/v2.3/cloud/docker/docker-config.html</u>

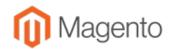

Q/A

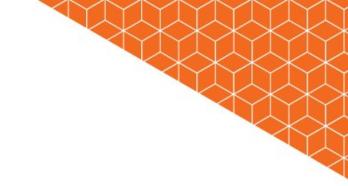

© 2018 Magento, Inc. Page | 29

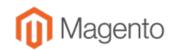